## **STYLE BUNDLET STRIP ZOOM II** Fenimore's Photo Video Productions LLC [info@FenimorePhotoVideos.com](mailto:info@FenimorePhotoVideos.com) *— Making the Difficult Easier —* 17049 Wellington Drive, Parker, CO 80134 FenimorePhotoVideos.com/PSP 303.885.2529 6 Styles for use in either SD (4:3) or HD (16:9) Aspect Formats An effect that has a wave of an image zoom that reveals the next image as the wave effect subsides on any part **the initial image. Note that** *Setup* **below refers to slide image placement prior to applying the style.**

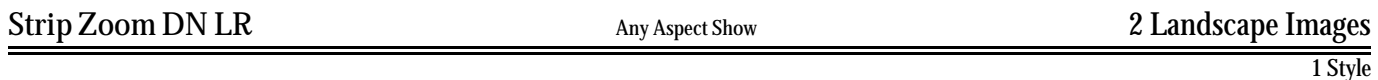

As strips of the initial image start zooming out they start fading away too and reveal a strip of the next image zooming in. The effect moves from top left to bottom right.

**Setup**: Layer 1 = Initial Landscape; Layer 2 = Next Landscape**.**

**See notes below.**

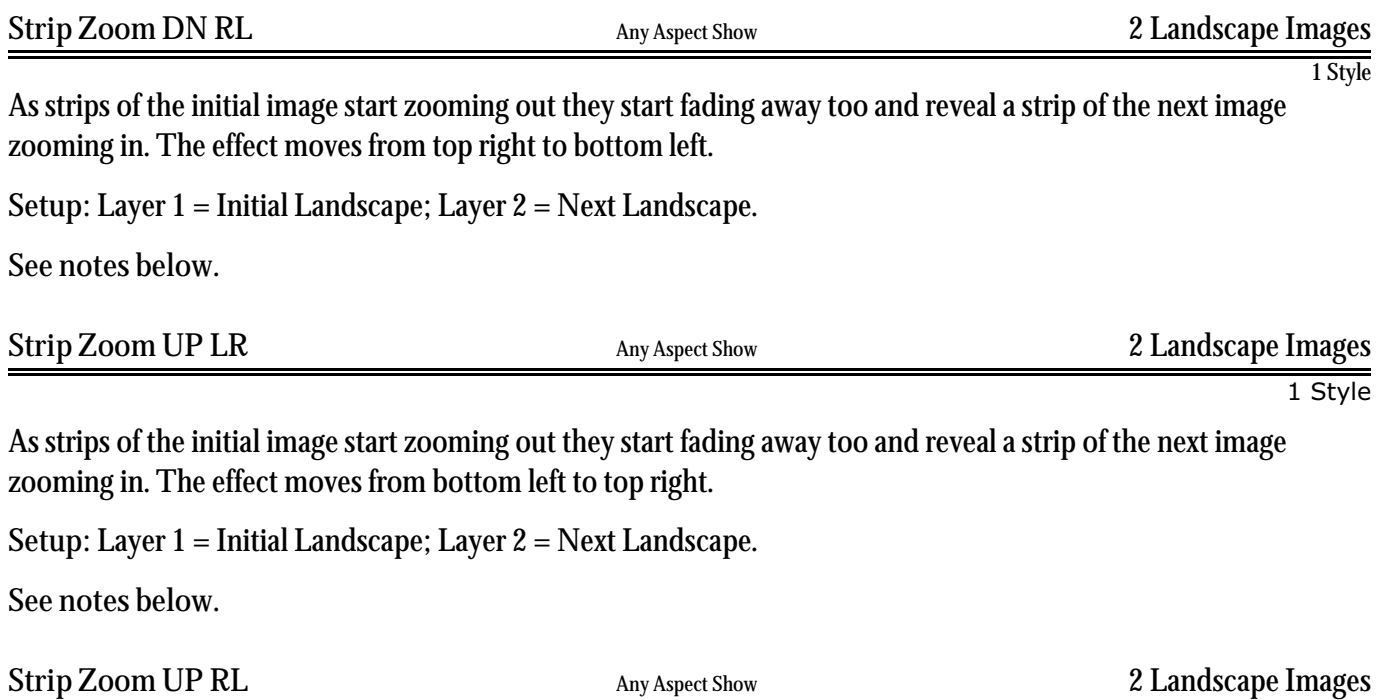

As strips of the initial image start zooming out they start fading away too and reveal a strip of the next image zooming in. The effect moves from bottom right to top left.

1 Style

**Setup**: Layer 1 = Initial Landscape; Layer 2 = Next Landscape.

**See notes below.**

As strips of the initial image start zooming out they start fading away too and reveal a strip of the next image zooming in. The effect moves from screen center to the outside edges.

**Setup**: Layer 1 = Initial Landscape; Layer 2 = Next Landscape.

**See notes below.**

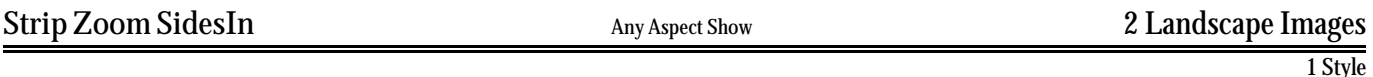

As strips of the initial image start zooming out they start fading away too and reveal a strip of the next image zooming in. The effect moves from the sides to the center.

**Setup**: Layer 1 = Initial Landscape; Layer 2 = Next Landscape.

**See notes below.**

## **NOTES**

**For Strip Zoom Down LR/RL or Strip Zoom Up LR/RL**

 $\prod_{\text{initial Image.}}$  This image is the next to last image  $\prod_{\text{even 1 is the initially displayed image.}}$ 

Layer 1 is the initially displayed image. If zooming of that image is desired, ensure the zoom starts at a large value and decreases to a value of  $100\%$  at the  $2^{\rm nd}$  keyframe. That's because the starting zoom value for each of the strips (i.e., layers  $3,$   $6,$   $9,$   $12,$   $15,$   $18,$   $21,$   $24,$   $27,$   $30,$  and  $33)$ all start at 100% (which is the value at which the effect start). If the zoom of layer 1 and the other associated layers are not the same, a visual disconnect will occur. Edit the zoom values for keyframes 1, 2, and 3 for each of the layers given above, as necessary, for other zoom values.

 $\sum_{\text{value at keyframe 5 (zooming will be observed between keyframes 4 and 5). When the image in the strips (layers 4, 7, 10, 13, 16, 19, 22, 25, 28, 21, and 24), some into view, however, the image in the strips (layers 4, 7, 10, 13, 16, 19, 22, 25, 28, 21, and 24), some into view, the average in the string (layers 4, 7, 10, 13, 16, 19, 22, 25, 28, 21, and 24).$ value at keyframe 5 (zooming will be observed between keyframes 4 and 5). When the image in the strips (layers 4, 7, 10, 13, 16, 19, 22, 25, 28, 31, and 34) come into view, they zoom down from a larger value to 100%. So, when the transition to this image is complete, every image in the strip ends at a zoom value of 100%. If the zoom value of this layer and the other associated strip layers are not the same, a visual disconnect will occur. To adjust the zoom values for this next image, adjust the values for keyframes 1, 2 and 3. For layer 34, also adjust the value for keyframe 5.

## **NOTES (for Strip Zoom LR and RL).**

 $\prod_{\text{initial Image.} }$  Layer 1 is the initially displayed image. If zooming of that image is desired, ensure the zoom starts at a large value and decreases to a value of 100% at the 2<sup>nd</sup> keyframe. That's because the starting zoom to a value of 100% at the 2<sup>nd</sup> keyframe. That's because the starting zoom value for each of the strips (i.e., layers 3, 6, 9, 12, 15, 18, 21, and 24) allstart at 100%.If the zoom of layer 1 and the other associated layers are not the same, a visual disconnectwill occur. Edit the zoom values for keyframes 1, 2, and 3 as necessary for other zoom values.

**N** ext Image. Layer 25 is the next displayed image. If zooming of this layer is desired when it comes into view, add the appropriate zoom<br>This value at keyframe 5 (zooming will be observed between keyframes 4 and 5). When  $\Gamma$ ext Image. Layer 25 is the next displayed image. If zooming of this layer is desired when it comes into view, add the appropriate zoom  $\blacklozenge$  value at keyframe 5 (zooming will be observed between keyframes 4 and 5). When the image in the strips (layers 4, 7, 10, 13, 16, 19, strip ends at a zoom value of 100%. If the zoom value of this layer and the other associated strip layers are not the same, a visual disconnect will occur. To adjust the zoom values for this next image, adjust the values for keyframes 1, 2 and 3. For layer 25, also adjust the value for keyframe 4 and 5.

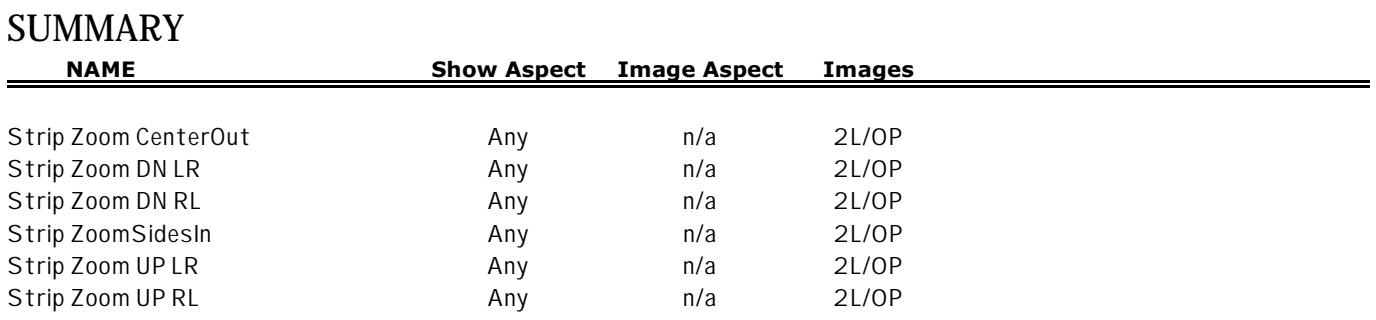